## **IMPORTANT: This is a REQUIRED procedure, to be performed after any steering** *component change.*

This calibration verifies that the steering is properly aligned. (Settings->Service->Service Pin→Calibration→Steering offset→Click to swap)

1. Go to the Home Screen > Teach Route. If you are still in the Factory Settings menu, you will need to key the machine off and back on.

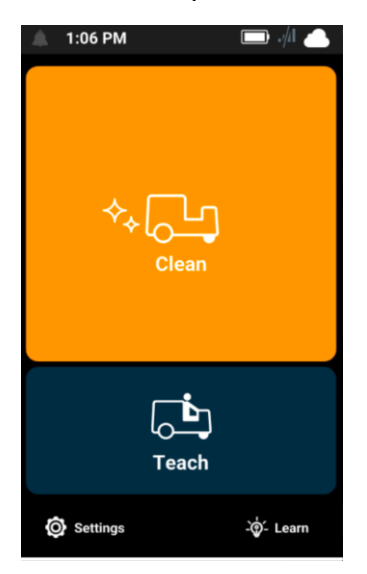

- 2. Train a 5-minute route with minimal stopping. Be sure to teach a route that goes straight and has left turns, right turns, and u-turns.
- 3. Go back to the **Service** menu.
- 4. Select **Calibration** > **Steering Offset**.

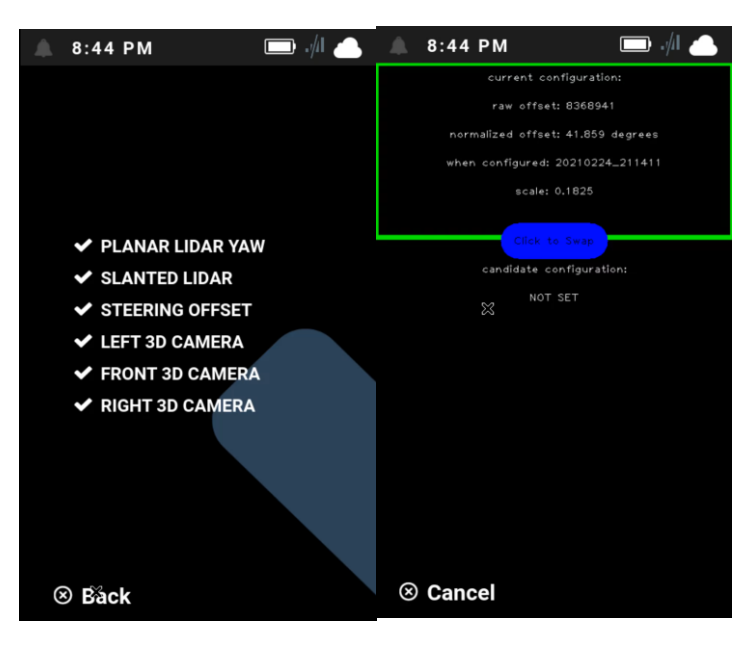

**Calibration > Steering Offset option**

The machine displays two configurations: current and candidate.

- The top configuration is the current configuration, which is what the machine is using at the moment.
- The bottom configuration is the candidate configuration, which is associated with the new route that was just trained above.

*NOTE: If the candidate configuration is not displayed on the screen, train a new route that is at least 5 minutes.*

## *IMPORTANT: Take a photo of the canidate configuration BEOFRE you click 'swap' so you can confirm they were swapped.*

- 5. Press the middle of the screen to swap the candidate and current configuration. Moving the new configuration to the top ensures that the latest (candidate) calibration is being used.
- 6. Key the unit off wait for the BCM fan to stop running and turn it back on.
- 7. Go back to the **Service** menu.
- 8. Select **Calibration** > **Steering Offset**.
- 9. Verify that the new "current configuration" is the one that was just created. If the configuration is different, take a picture and note this in the case.
- 10. Run the saved route. When running the route, perform the following substeps:
	- a. Walk to the front of the machine to make sure it slows down upon approach before stopping.
	- b. Walk up to the machine from each side and make sure the machine stops
	- c. Place a stationary obstacle in the machine's route to make sure it goes around the obstacle
	- d. Observe the machine to verify the following:
		- Steering is controlled as expected
		- The robot drives straight does not drift to one side or snake back and forth
		- The robot navigates around obstacles as expected
		- The robot does not have any unexpected path blocked assists
		- There are no steering related faults
		- The turn signals are working properly
	- e. Pause and start the machine using the Start/Pause button.
	- f. Take a picture of the "Route Complete" or "Route History" screen